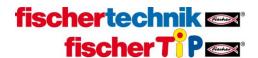

## **Bootloader activation**

In order to activate the bootloader, you have to login as user "ROBOPro" (password: ROBOPro) onto the TXT controller via Secure Shell (ssh) and enter the command "sudo /usr/sbin/boot\_sd\_nand".

For example, you can use the software putty (<a href="http://www.putty.org/">http://www.putty.org/</a>) on a Windows machine:

Connect the TXT controller to your PC, start putty and enter one of the following IP addresses under "Host Name (or IP address)":

USB: 192.168.7.2WLAN (AP): 192.168.8.2

• WLAN (Client): IP-Adresse, which is displayed on the TXT controller.

• Bluetooth: 192.168.9.2

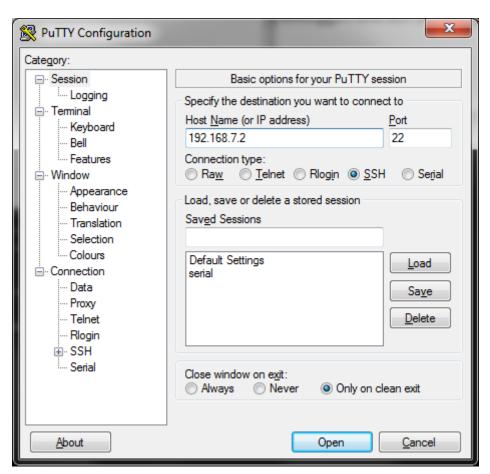

Click "Open" in order to open a putty console.

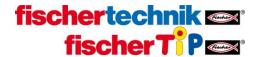

## Please use the following login:

User: ROBOProPasswort: ROBOPro

Then, execute one of the following commands:

- To activate the SD card for booting: sudo /usr/sbin/boot\_sd\_nand
- To deactivate the SD card for booting: sudo /usr/sbin/boot\_nand

If you now turn off the TXT controller, put in a SD card with a bootable image (for example the firmware of the ft Community <a href="https://github.com/ftCommunity/ftcommunity-TXT">https://github.com/ftCommunity/ftcommunity-TXT</a>) and restart the TXT controller, the SD card will be used as the primary booting device. If no SD card is inserted, the standard firmware will be loaded.